# CPMS Newsletter

## "As the Wrench Turns"

#### Volume 18, Issue 3 July 2012

#### In the Good Old Summertime?

The first six months of this year are the warmest in US history… and some of the driest for most of the country. *It was so hot, a dog was chasing a cat and they were both walking... it was so hot, the trees were looking for shade.* I always feel sorry for our manufacturing customers during this time of year when you must work on (and sometimes in) some very hot equipment.

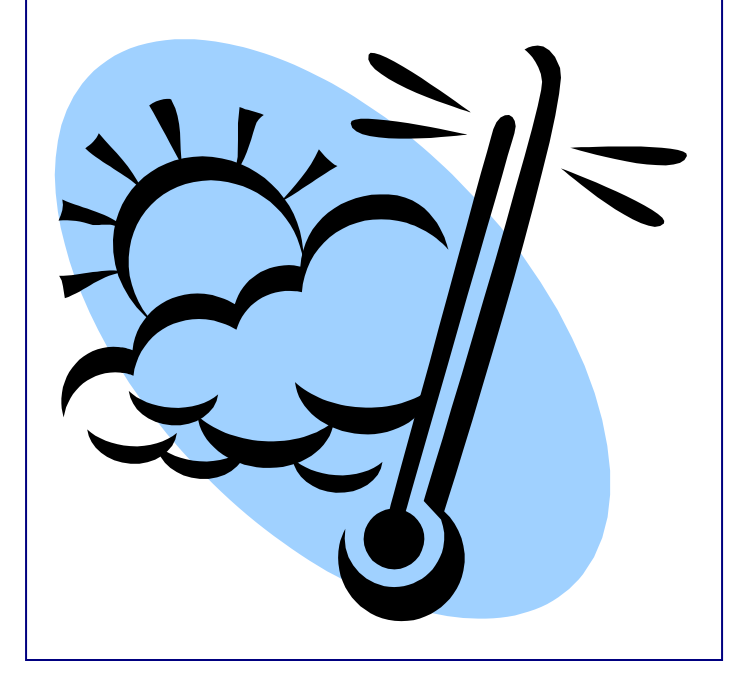

#### **INSIDE THIS ISSUE**

- 1 In the Good Old Summertime?
- 2 Tips and Techniques
- 3 And the Winner is…
- 3 CPMS Quiz

It is also when you find out where the weaknesses are in your Preventive Maintenance procedures. To make matters worse, some of our customers (due to scheduling requirements) must run their equipment virtually nonstop from Memorial Day to Labor Day.

When we are at plants reviewing CPMS and the PM instructions you provide to your mechanics, we like to look at what you are doing and how often. The weekly PMs are the backbone of a good PM program. "Here are the things we should do in the plant every week to keep our equipment running properly and to minimize failures." The reality is that, usually as a result of production demands, you are unable to do all the weekly PMs every week.

Some plants, in order to be more proactive, coordinate with Production ahead of time and plan for those weeks where access to equipment for PM will be limited or nonexistent.

You can enter Work Orders to prepare equipment for a long hot summer or, even better, you should have seasonal PMs as part of your CPMS Master Schedule.

Depending on what part of the country you are located, you will want to specify what needs to be done on equipment to give it the best chance of running long, hard, and hot with little preventive maintenance. You can do this by setting up quarterly or semiannual PM tasks in CPMS.

We do not have a solution for those plants which have little or no downtime to perform required PM tasks. As we have often stated, running equipment to failure may be required but is never cost justified.

### Tips and Techniques

#### **What if you forget to generate your PM Schedule?**

Probably the best way to avoid this problem is to always generate your PM schedule for two weeks. You still process, generate and print your PM's every week, but make the date range for **two weeks** just when you generate. That way you always have an extra week scheduled in case you forget to generate on the first day of your PM week.

But, if your PM work card week begins on Monday, and you forgot to generate the PM schedule beginning on July 2, you can still do that, although it is something you should try and avoid.

Here are the steps:

1. Backup your CPMS files in case you make a mistake.

2. Go to run programs and generate a PM schedule in the future where you have no PM already scheduled. We suggest you use four weeks from the date the PMs should have been generated. By using four weeks, you will pick up all the weekly, biweekly, and monthly PMs which should have been scheduled.

3. Make sure you have processed all of your old/open PM's.

4. Go to Supervisor, Query/Edit, and choose Tasks (Open). Chose all columns by pressing F6 and on the next screen, your condition is where the Task Number  $=$  "M" (for preventive maintenance), and the Task Date is greater than or equal to "7/30/12". Click OK to go to the Data Browser screen.

5. Then click your cursor **under** the Task Date column (TK\_SDATE). These are the values you will be changing.

6. In the menu at top, click Edit and then Edit Mode. Then Edit again and choose Replace All Column Values. Subtract four weeks (28 days) by entering the value as shown below. Don't forget the left and right parentheses.

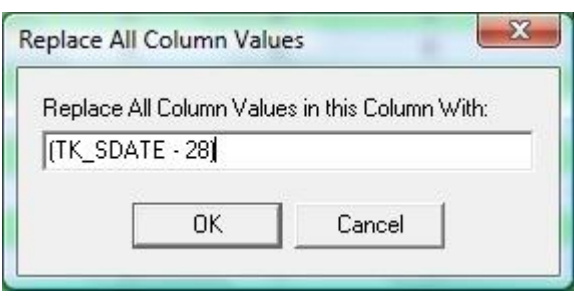

The browse screen **should** go blank because there are no longer any dates matching your condition.

7. If you click the Refresh button on the Main Menu, you will see the new "From" and "To" dates for Preventive Maintenance. You can now print PM Work Cards for the week of July 2.

#### **We have a machine with too many PM tasks. What are our options?**

You might find that one of your major pieces of equipment, with PM tasks approaching 100, is just too much for the mechanic to complete on the monthly PM. You don't want to change these tasks to more or less frequent and so what are your options?

Sometimes it is a case where you have just too much work tied into one equipment number and you realize that a machine should have been broken down into more logical pieces in order to perform the PM properly. For example, an oven may be separated into a loader, oven, and unloader.

Another option is to separate the monthly PMs into four groups. For example if there are 100 tasks which should be performed every four weeks, assign 25 to week 1, 25 to week 2, etc. Use the Last Done date to have  $\frac{1}{4}$  of the monthly PMs done each week. And, you will need four different monthly description idents in the Description table. Monthly A, Monthly B, etc.

#### And the Winner is…

#### No one?!!!

.

And, we thought that last month's quiz was easy. Either it wasn't that easy or no one needs \$100.

The question was: When you use the Supervisor, Change Key Column option to combine two Vendor Idents into one, an error message might occur. What might cause an error that requires you delete one or more rows from the Parts/Vendor XRef table?

In the example, you found that in the Vendor table you had both "AB" and "A/B" as the Vendor Ident for Allen Bradley. You decided to keep "AB" as the desired abbreviation, but in the Parts/Vendor XRef table you have part numbers cross referenced to both Vendor Idents.

CPMS will automatically change all the "A/B" idents to "AB" unless they both reference the same part number. In that case CPMS displays both entries and you decide which one to delete. The reason this isn't automatic is because a more recent date/price may be with the Vendor Ident entry which is being deleted. After you delete any duplicates, you can run Change Key Column again.

This is a very powerful utility to delete duplicate entries in your Description, Employees, Equipment, Parts Inventory, or Vendor tables, and you should use it to correct mistakes in your CPMS files.

View both entries prior to merging them into one and manually copy/paste any desired info from the old entry (which will be deleted) to the new one you will be saving. For example, if you were merging two Vendors, and they both have a telephone number, CPMS doesn't know which one you want to keep.

#### CPMS Quiz

For \$100, what is the easiest way for a guest mechanic to request a part using CPMS?

**\*\*\*\*\***

Dennis Fleming **IISCO** 

2337 Hemlock Farms Lords Valley, PA 18428 Tel.: 570 775-7593 Cell: 570 351-5290 E-mail: [iisco@ptd.net](mailto:iisco@ptd.net) [www.TheBestCMMS.com](http://www.thebestcmms.com/)